# **CrossrefReporter by Carmen Publishing Inc.**

### **Introduction**

CrossrefReporter is a script for Windows FrameMaker 10 and higher that generates a report of all cross-references and associated Cross-Ref markers in an unstructured FrameMaker book. The report also shows any unused Cross-Ref markers that are in the book. The report's data is contained in an editable FrameMaker table that can be sorted and organized for your particular needs. Each table row contains hyperlinks to the crossreference and its companion Cross-Ref marker.

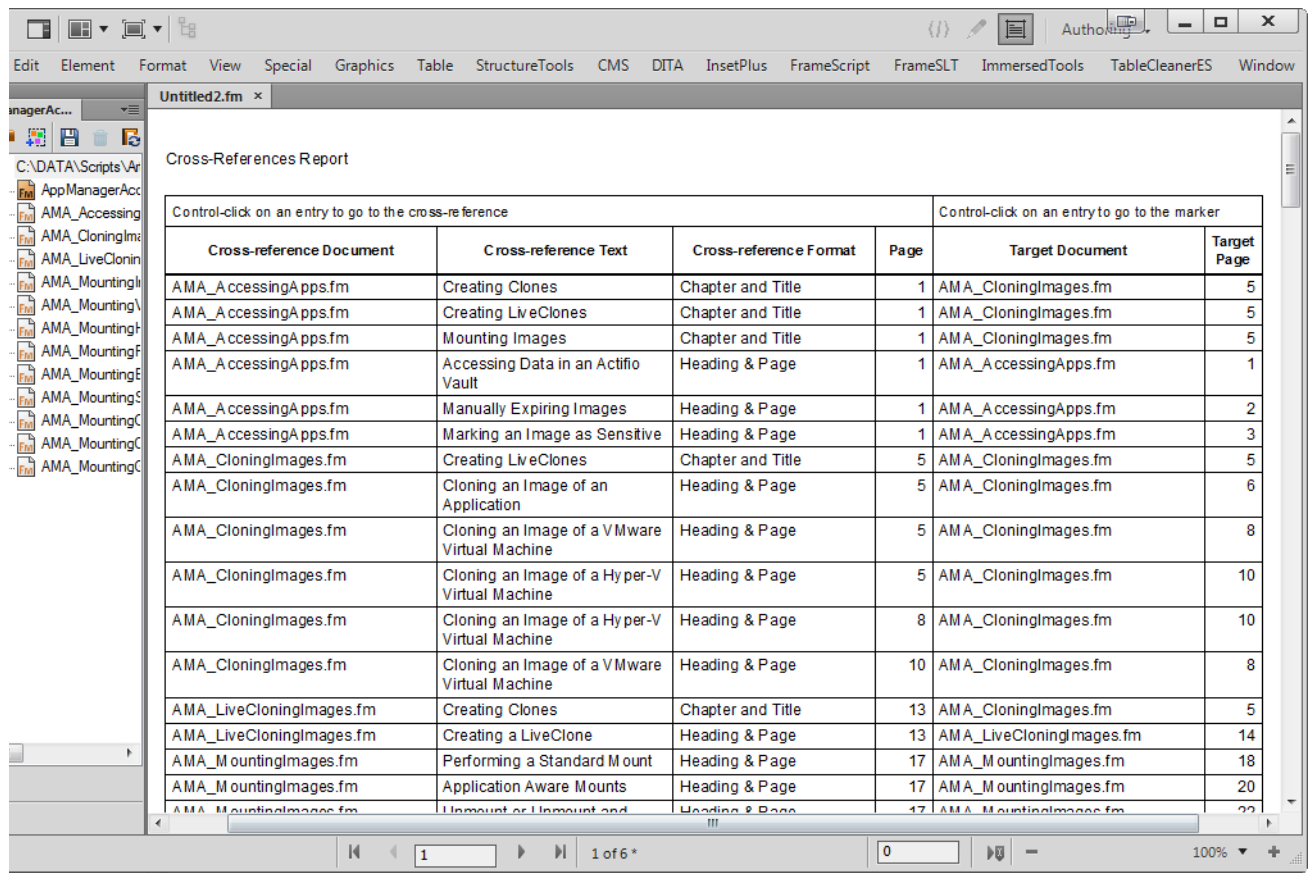

CrossrefReporter also allows you to select any Cross-Ref marker and produce a report of all cross-references in the book that point to that marker. This is useful if you want to delete a paragraph containing a Cross-Ref marker but want to make sure that you don't break any cross-references.

# **Installing CrossrefReporter**

CrossrefReporter works with Windows FrameMaker 10 and higher.

Back up all of the CrossrefReporter files before installing the script. Navigate to the

**C:\Users\<UserName>\AppData\Roaming\Adobe\FrameMaker\<VersionNumber>\startup**

folder on your hard drive, where **<UserName>** is your user name, and **<VersionNumber>** is the number of the FrameMaker version that you are using. If the **startup** folder does not exist, create it. Copy all of the CrossrefReporter\* files to the **startup** folder.

Restart FrameMaker and CrossrefReporter will be ready to use. You will see its commands in the **File > Utilities** submenu when a book or document is active.

**IMPORTANT:** The CrossrefReporter.mif file is the FrameMaker report template. Before using the script, open the template in your version of FrameMaker and save it as CrossrefReporter.fm. If you decide to rename the script, you have to rename the FrameMaker report template so that it has the same base name as the renamed script.

## **Using CrossrefReporter**

#### **Generating a report**

Using CrossrefReporter is simple: open a book and choose **File > Utilities > Generate Cross-reference Report** and CrossrefReporter will build the report and display it as an Untitled document on your screen. CrossrefReporter will not make any changes to the FrameMaker documents in your book.

**NOTE:** It is recommended that you resolve all cross-references in the book before you generate a cross-reference report.

Any unused Cross-Ref markers will appear in rows at the end of the table. The crossreference cells for these rows will be blank so you can easily identify them.

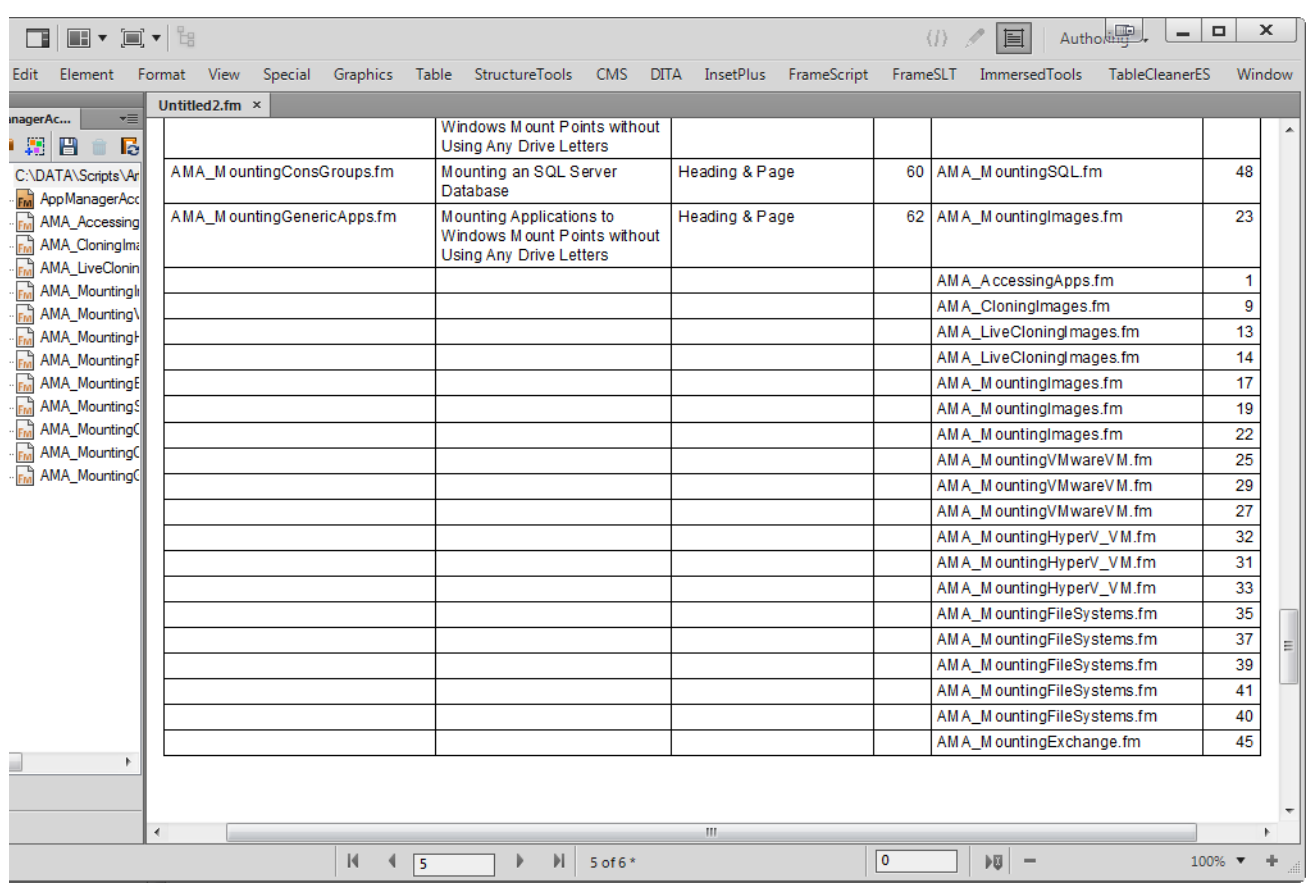

**IMPORTANT:** When the script finds a cross-reference without a matching Cross-Ref marker, it will put **<Unresolved>** in the **Target Document** column of the report table. There are two reasons that this may happen: first, the cross-reference may be unresolved because of a missing Cross-Ref marker. Or, the cross-reference may point to a document that is not part of the parent book. In this second case, the cross-reference may be resolved in FrameMaker, but the script will mark it as **<Unresolved>** because it only looks for target Cross-Ref markers in documents that are part of the book.

**NOTE:** Do not delete any unused Cross-Ref markers from your documents until there are no more **<Unresolved>** entries in the **Target Document** column of the report table.

The first and fifth columns of the table contain Hypertext markers to each cross-reference and Cross-Ref marker, respectively. Control-Alt-click on any of the entries in these columns to go to the cross-reference or Cross-Ref marker in that row.

The report uses absolute paths to each of the documents that it refers to so you can save the report document anywhere and the links will still work. You can delete content from the table or use **Table > Sort** to make the report more useful for your purposes.

If you lock the report using the Escape  $+ F + l + k$  sequence, you can use the hypertext links without having to use the Control-Alt keys; you can simply click on the entry.

#### **Finding all cross-references to the selected Cross-Ref marker**

Open a document and select a Cross-Ref marker. Choose **File > Utilities > Find Crossreferences to the Selected Marker**. You will be prompted for the parent book that contains the active document. The script will then go through the book and find any crossreferences to the selected marker and display them in the Book Error Log. You can click on any of the entries to go that that cross-reference.

# **Uninstalling CrossrefReporter**

Navigate to the

**C:\Users\<UserName>\AppData\Roaming\Adobe\FrameMaker\<VersionNumber>\startup**

folder on your hard drive, where **<UserName>** is your user name, and **<VersionNumber>** is the number of the FrameMaker version that you are using. Remove all of the CrossrefReporter\* files from the **startup** folder.

# **Customizing the report**

The report document is a simple FrameMaker document that you can apply some customizations to. The only requirement is that it has a 5-column table in the document's main text flow. The table must contain a single body row, but it can have any number of heading rows. You can change the table's properties, resize its table column widths, change any paragraph formats applied to the table cells. Make sure that you change the .fm file that is in the startup folder where you installed the script. Save and close the file before running the script again.

## **For More Information**

To purchase CrossrefReporter and other useful ExtendScript and FrameScript scripts, see [www.frameexpert.com](http://www.frameexpert.com) or email [rick@frameexpert.com.](mailto:rick@frameexpert.com)